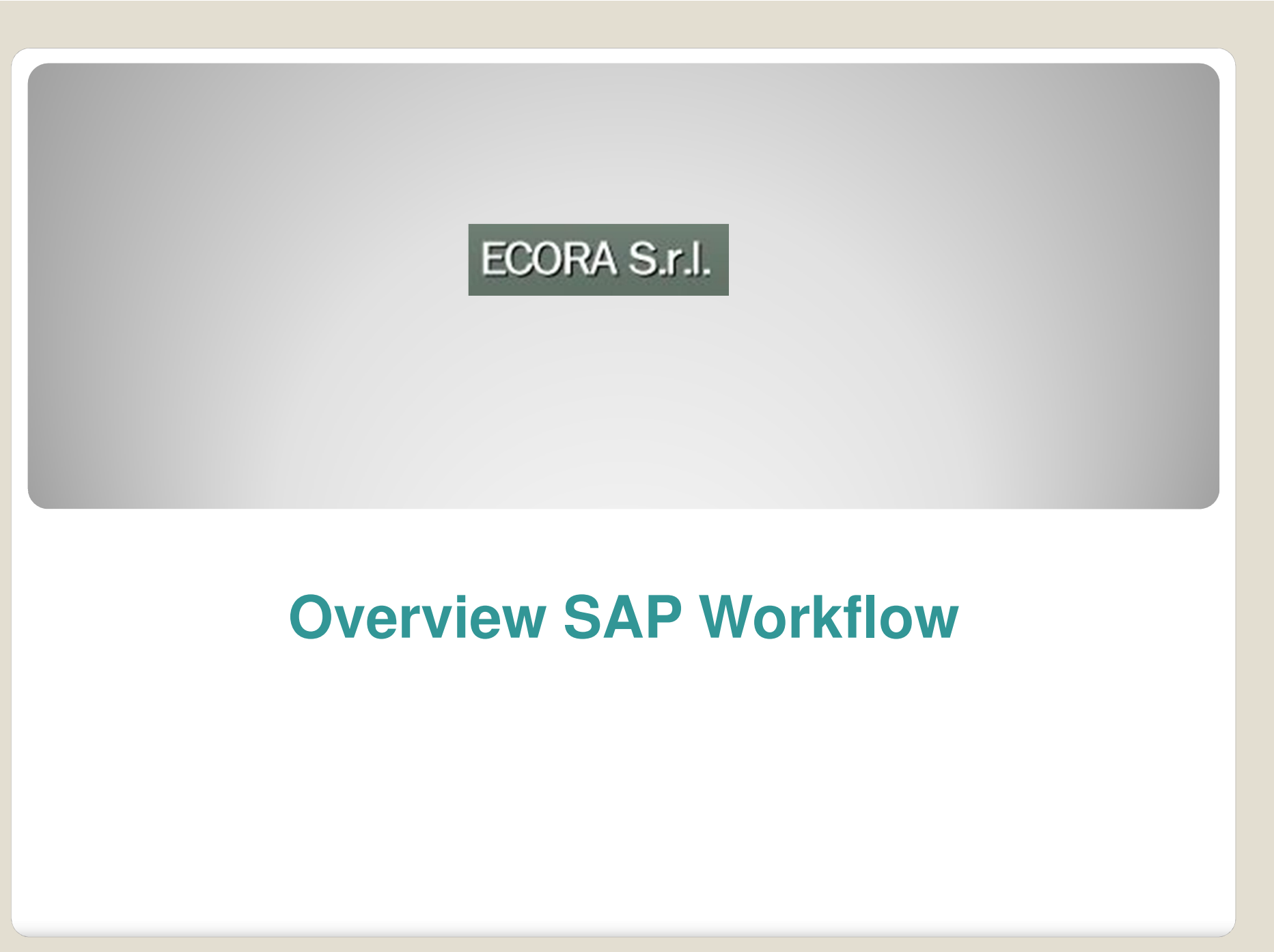

### **Agenda**

# ECORA S.r.l.

#### **Agenda:**

- $\blacktriangleright$ **1. Breve introduzione e soprattutto perché attivare SAP WorkFlow**
- $\blacktriangleright$ **2. Architettura SAP Workflow**
- $\blacktriangleright$ **3. Modello "base" per la creazione dell'anagrafica materiale con SAP WorkFlow**
- $\blacktriangleright$ **4. Dove utilizzare SAP Workflow: qualche esempio**
- $\blacktriangleright$ **5. SAP Office e Reportistica**

### **Agenda**

# ECORA S.r.l.

#### **Agenda:**

- $\blacktriangleright$ **1. Breve introduzione e soprattutto perché attivare SAP WorkFlow**
- $\blacktriangleright$ **2. Architettura SAP Workflow**
- $\blacktriangleright$ **3. Modello "base" per la creazione dell'anagrafica materiale con SAP WorkFlow**
- $\blacktriangleright$ **4. Dove utilizzare SAP Workflow: qualche esempio**
- $\blacktriangleright$ **5. SAP Office e Reportistica**

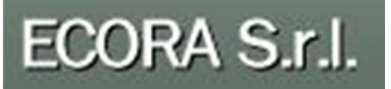

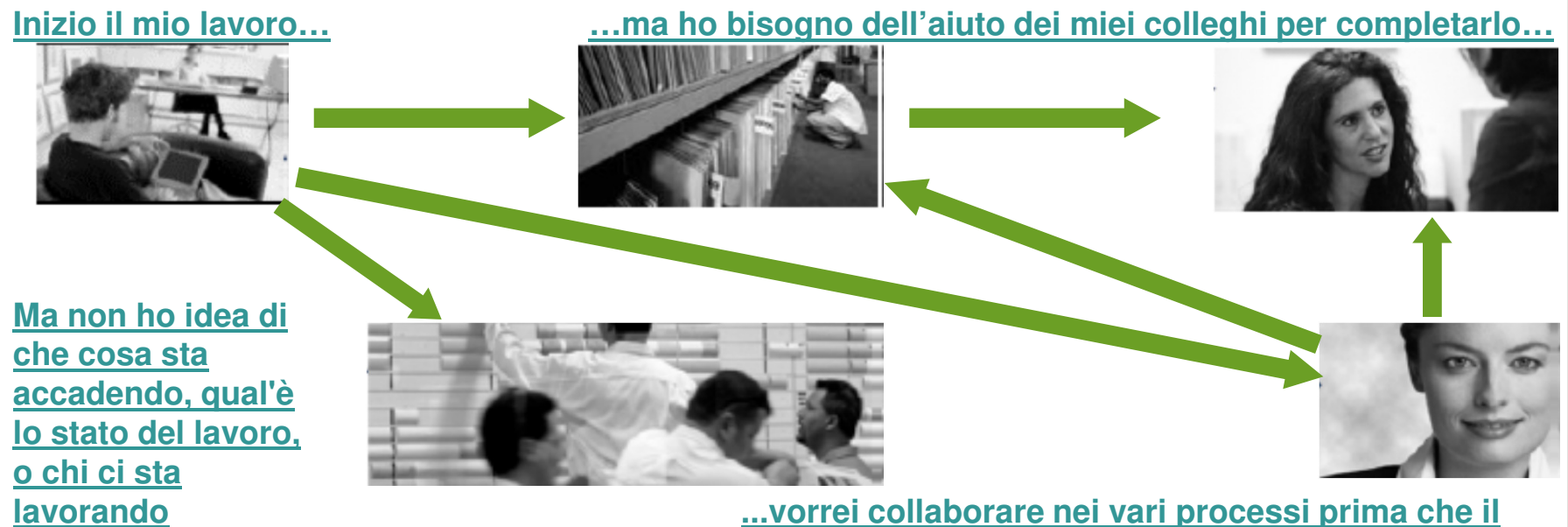

**lavoro si concluda...**

•**L'e-mail viene utilizzata frequentemente ma non è molto efficace in questi scenari:**

- •**Gestire l'invio di più e-mail può risultare difficile e dispersivo**
- •**Gli utenti non possono tracciare il processo**

•**L'obiettivo del processo spesso non viene compreso**

•**Molte persone coinvolte equivale a molta confusione**

e pag. 4

## ECORA S.r.l.

#### **Definire il processo e le persone coinvolte**

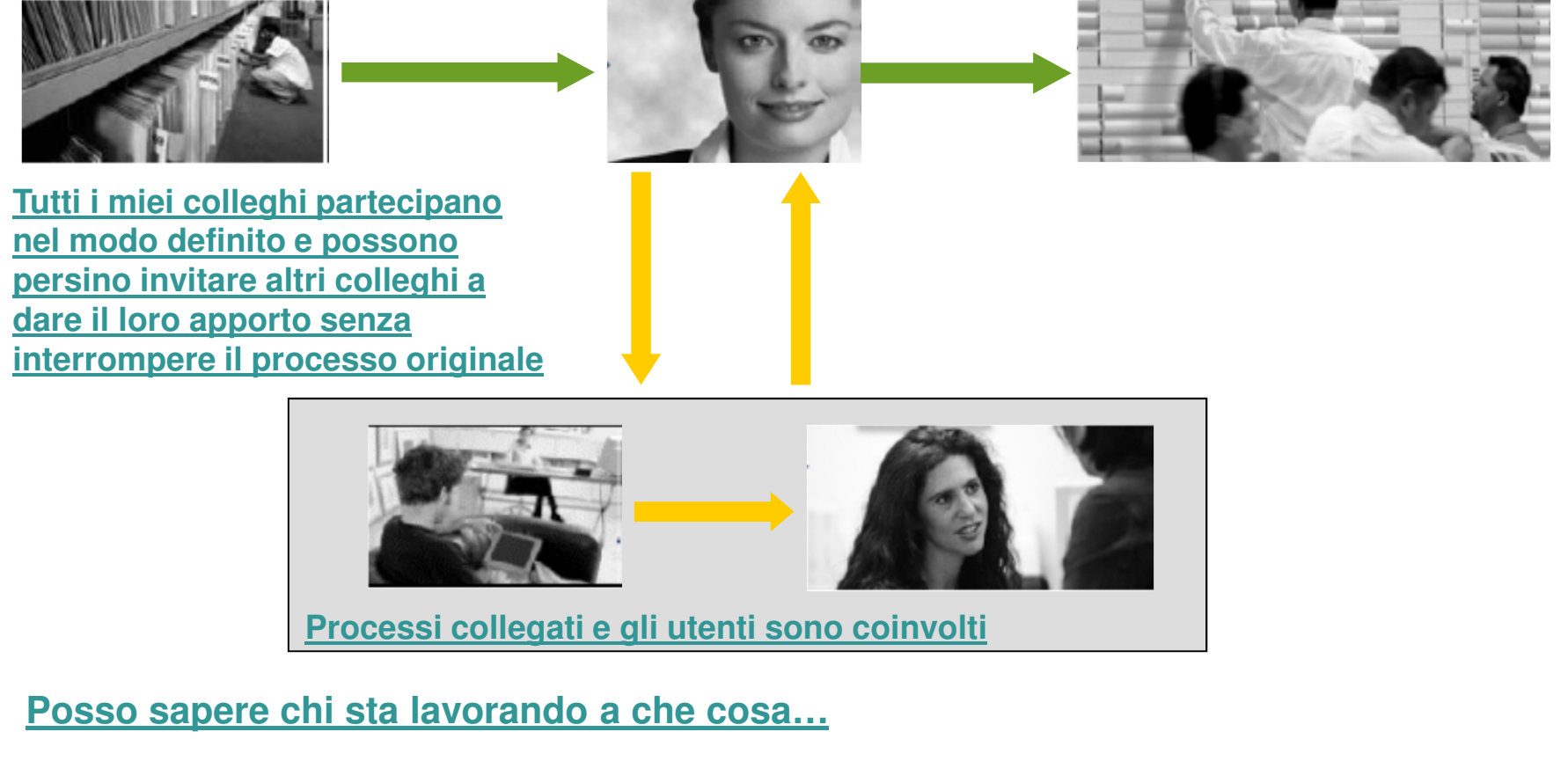

**…e i lavori vengono conclusi più velocemente**

pag. 5

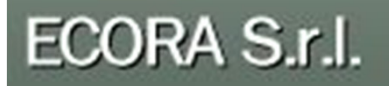

Si può definire un Workflow **come l'automazione di un processo di business**, in tutto <sup>o</sup> solo in parte, durante il quale i documenti, le informazioni <sup>o</sup> **<sup>i</sup> compiti sono passati da un partecipante <sup>a</sup> un altro per compiere una determinata azione** secondo quanto specificato da un **insieme di regole** procedurali ben definite.

Un workflow costituisce quindi un flusso di lavoro composto da un insieme di attività correlate tra loroattraverso diverse tipologie di relazioni.

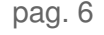

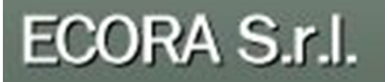

- $\bullet$  Standardizzare <sup>e</sup> strutturare <sup>i</sup> processi aziendali che coinvolgono più persone
- $\bullet$ Permette agli utenti di controllare lo stato dei **processi** che hanno generato ed accertarsi che i<br>Iavori-siano ultimati in temno lavori siano ultimati in tempo

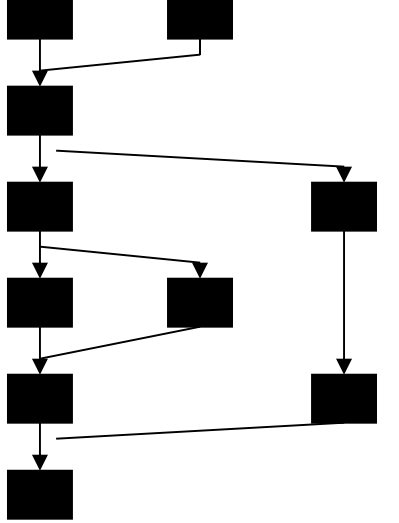

pag. 7

### ECORA S.r.l.

- •Sap Workflow è
	- Tool di automazione dei processi
	- Non è legato a particolari e vincolanti applicazioni
	- Opera **uniformemente** sopra le applicazioni<br>Coardina tutto la attività
	- Coordina tutte le attività
	- Provvede a **fornire supporti** agli utenti (es con mail)<br>Fí sustemissebile seconde la necessità del cliente
	- E' customizzabile secondo le necessità del cliente
- • In particolare il WF è adatto per collegare attività anche di diversi moduli di SAP in un unico processo.

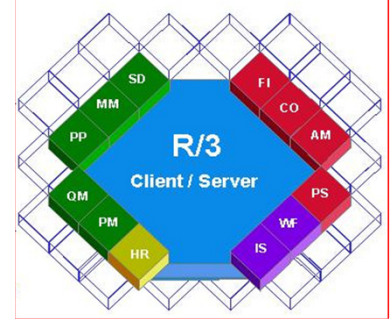

pag. 8

### **Agenda**

# ECORA S.r.l.

#### **Agenda:**

- $\blacktriangleright$ **1. Breve introduzione e soprattutto perché attivare SAP WorkFlow**
- $\blacktriangleright$ **2. Architettura SAP Workflow**
- $\blacktriangleright$ **3. Modello "base" per la creazione dell'anagrafica materiale con SAP WorkFlow**
- $\blacktriangleright$ **4. Dove utilizzare SAP Workflow: qualche esempio**
- $\blacktriangleright$ **5. SAP Office e Reportistica**

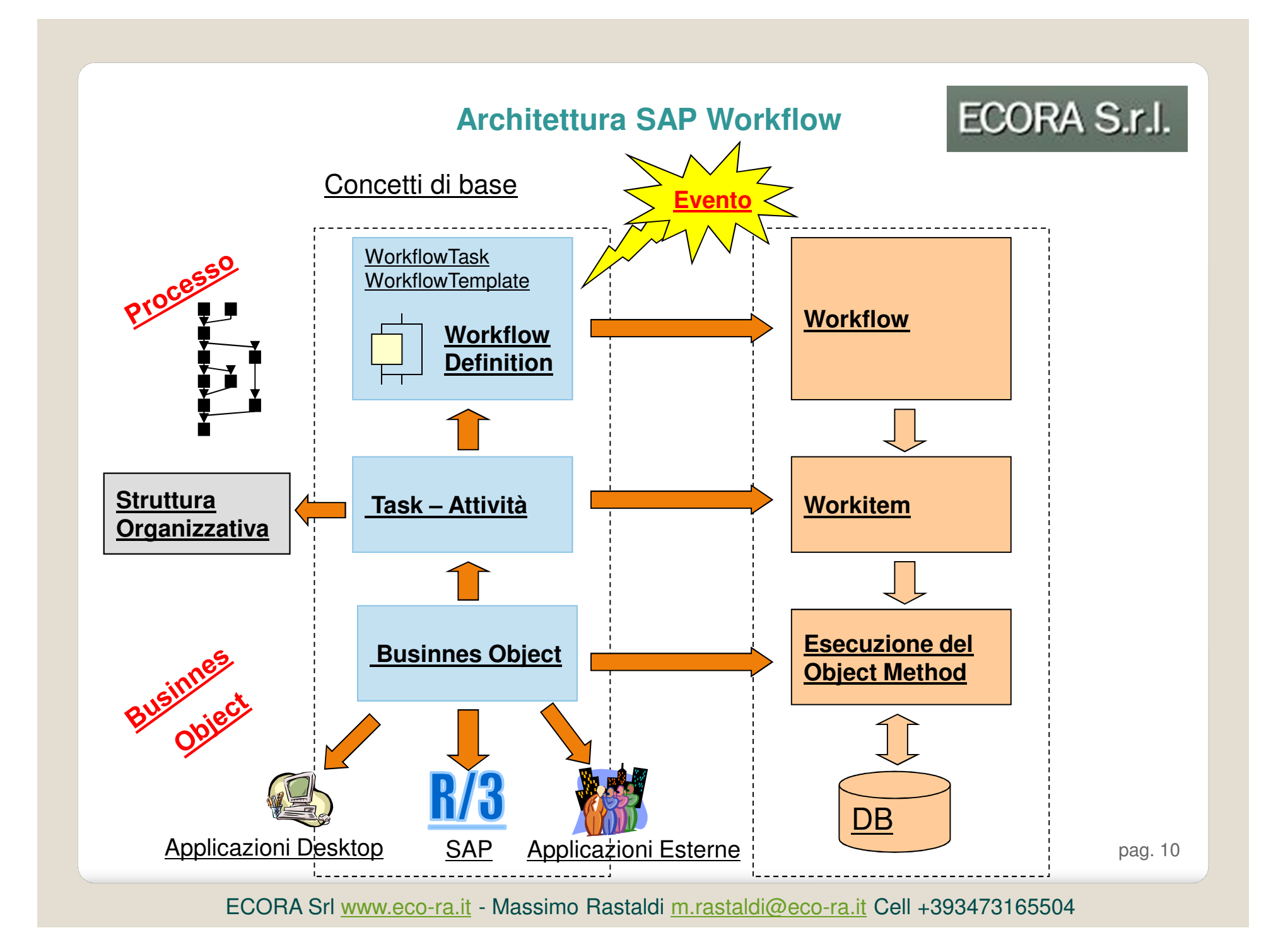

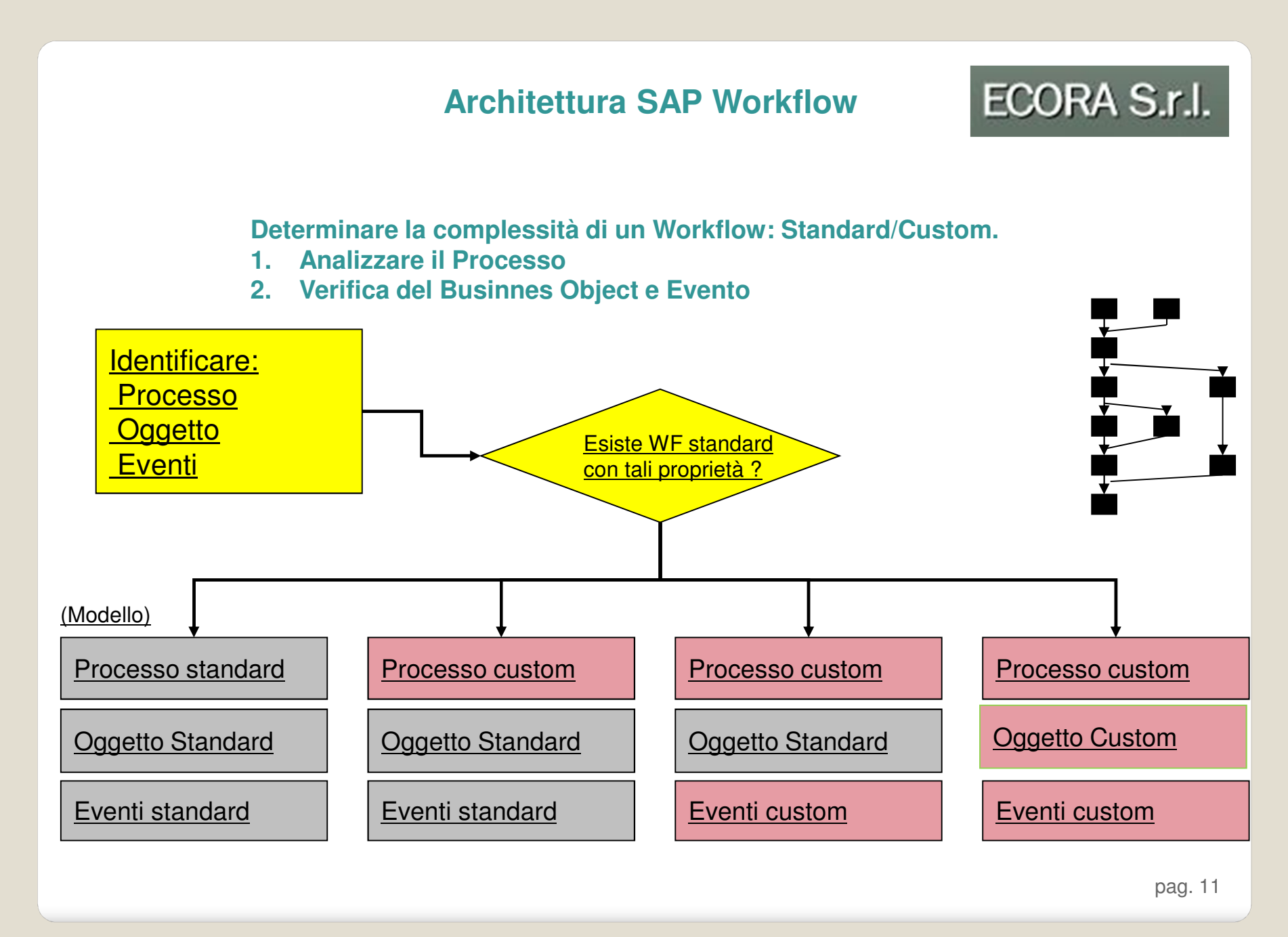

### **Architettura SAP Workflow**

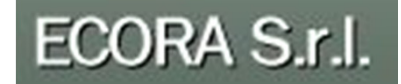

#### **Workflow e sistemi esterni**

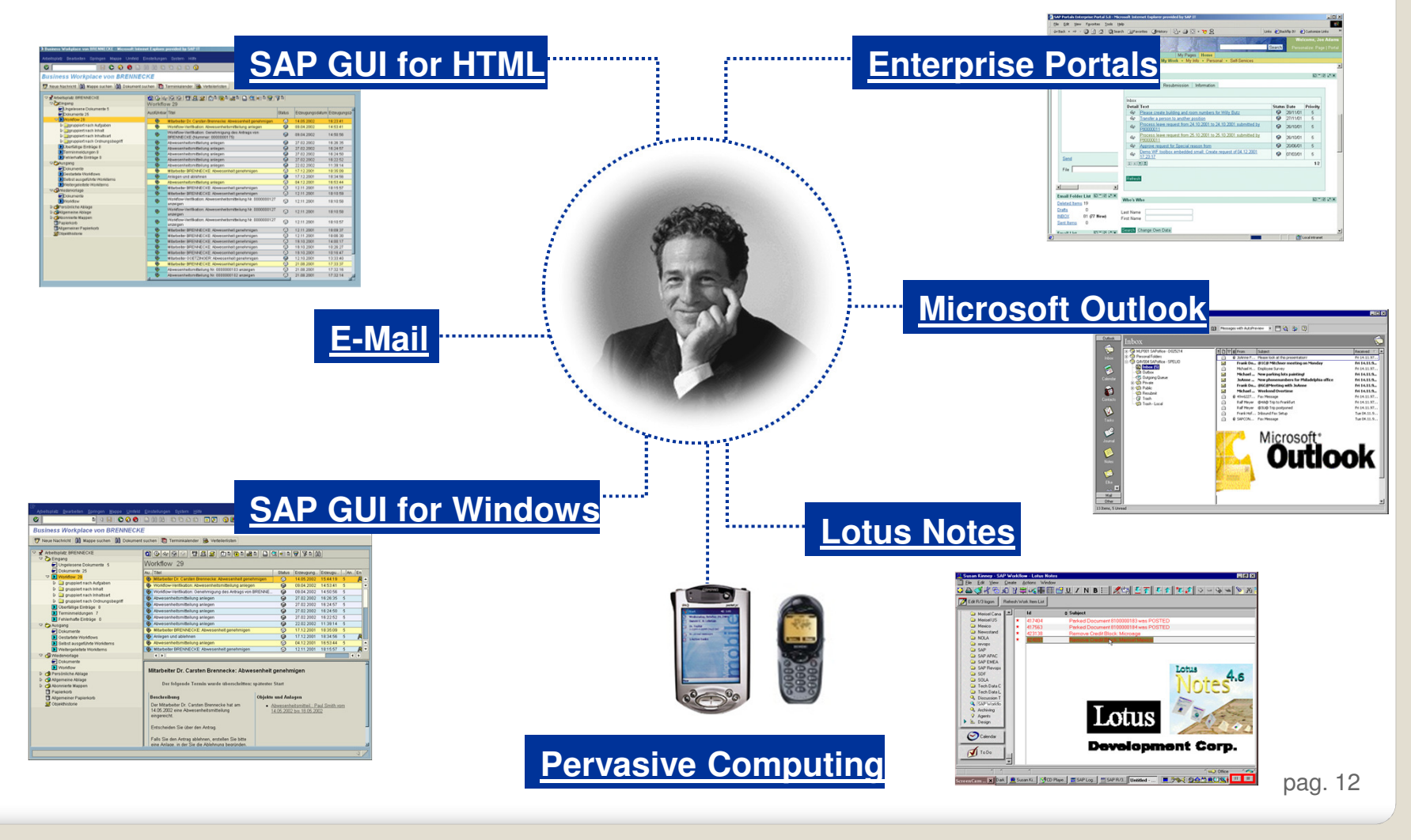

### **Agenda**

# ECORA S.r.l.

#### **Agenda:**

- $\blacktriangleright$ **1. Breve introduzione e soprattutto perché attivare SAP WorkFlow**
- $\blacktriangleright$ **2. Architettura SAP Workflow**
- $\blacktriangleright$ **3. Modello "base" per la creazione dell'anagrafica materiale con SAP WorkFlow**
- $\blacktriangleright$ **4. Dove utilizzare SAP Workflow: qualche esempio**
- $\blacktriangleright$ **5. SAP Office e Reportistica**

**Anagrafica Materiale: Esempio Concreto**

ECORA S.r.l.

Anagrafica Materiale:

- •Un Esempio "concreto di WorkFlow"
- • Situazione Attuale:
	- $\bullet$ Integrazione di processi che attualmente risultano scollegati
	- $\bullet$ Unico Obiettivo: creazione del materiale
	- Soggetti Coinvolti sono molteplici e le operazioni "sono scollegate"•
- $\bullet$  Situazione Proposta con introduzione del WorkFlow
	- Processo completamente integrato in cui "gli utenti vengono **avvisati e**   $\bullet$ **"guidati"** affinché possano compiere le loro attività rispettando tempi e regole di lavoro

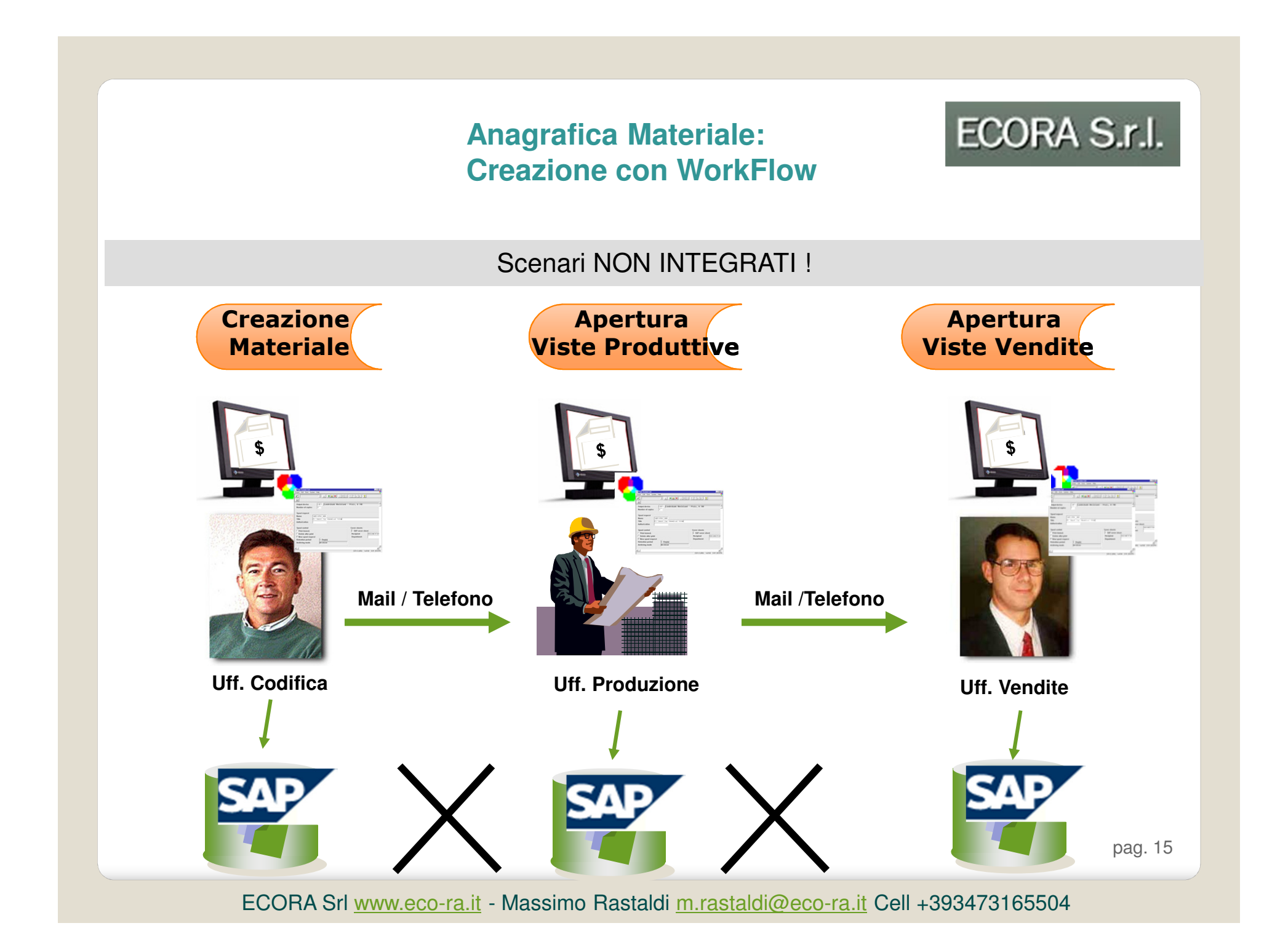

ECORA S.r.l.

Integrazione totale con SAP Business Workflow

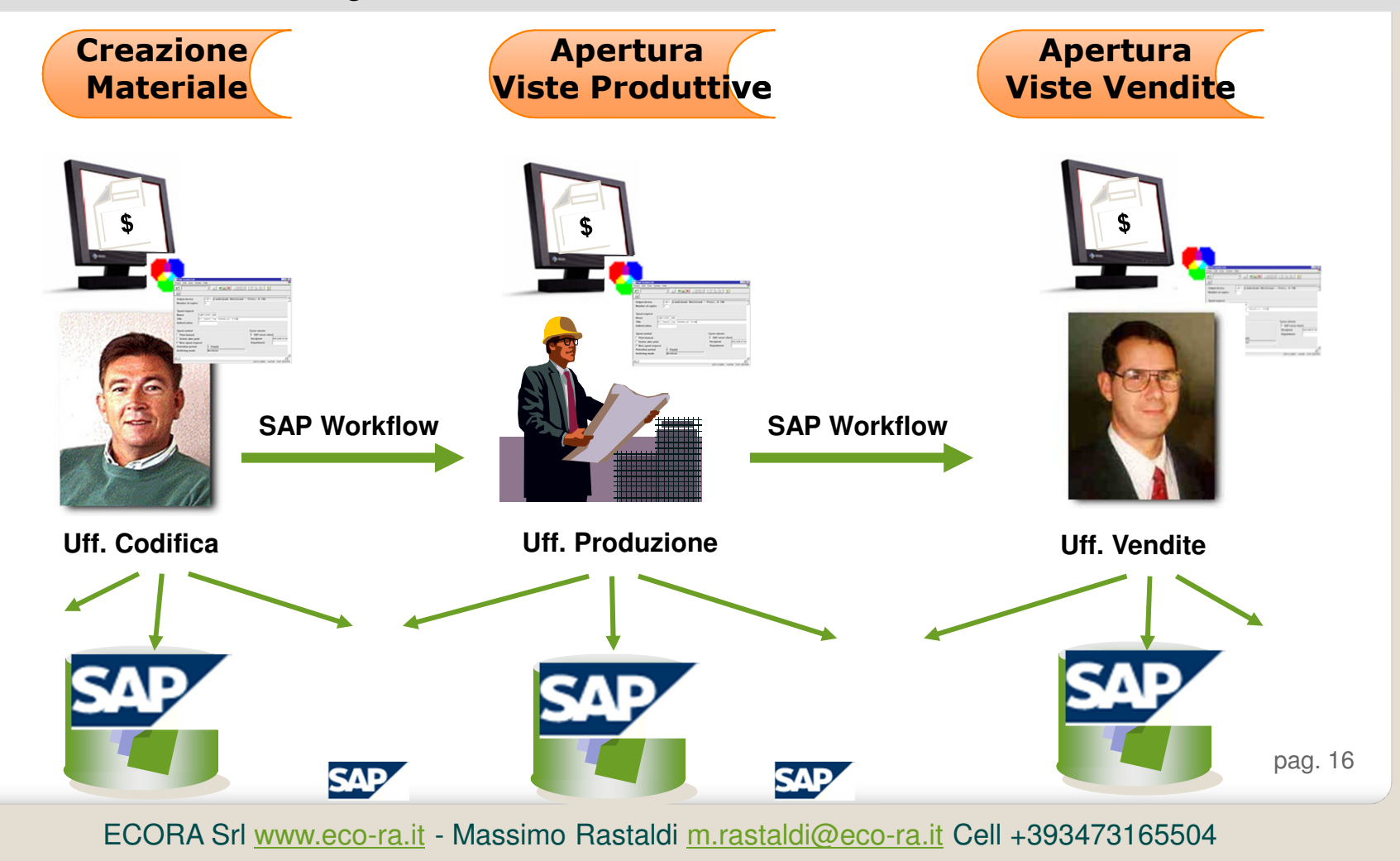

#### ECORA S.r.l. **Anagrafica Materiale: Creazione con WorkFlow** Creazione Nuova Anagrafica Prodotto FinitoDepartment**Codifica** Creazione Materiale (MM01)Ufficio Ricezione MailWF Invio Mail e Task DecisionaleKOInvia Rifiuto all' Ufficio CodificaVisual.Prodottuvi<br>**Al**an **OK** Area Aprire le viste produttiveInvio Mail e Task DecisionaleKOVisual.Invia Rifiuto all' Ufficio CodificaVendite √ ok Area Aprire le viste VenditeΔż Invio Mail e Materiale Completopag. 17ECORA Srl <u>www.eco-ra.it</u> - Massimo Rastaldi <u>m.rastaldi@eco-ra.it</u> Cell +393473165504

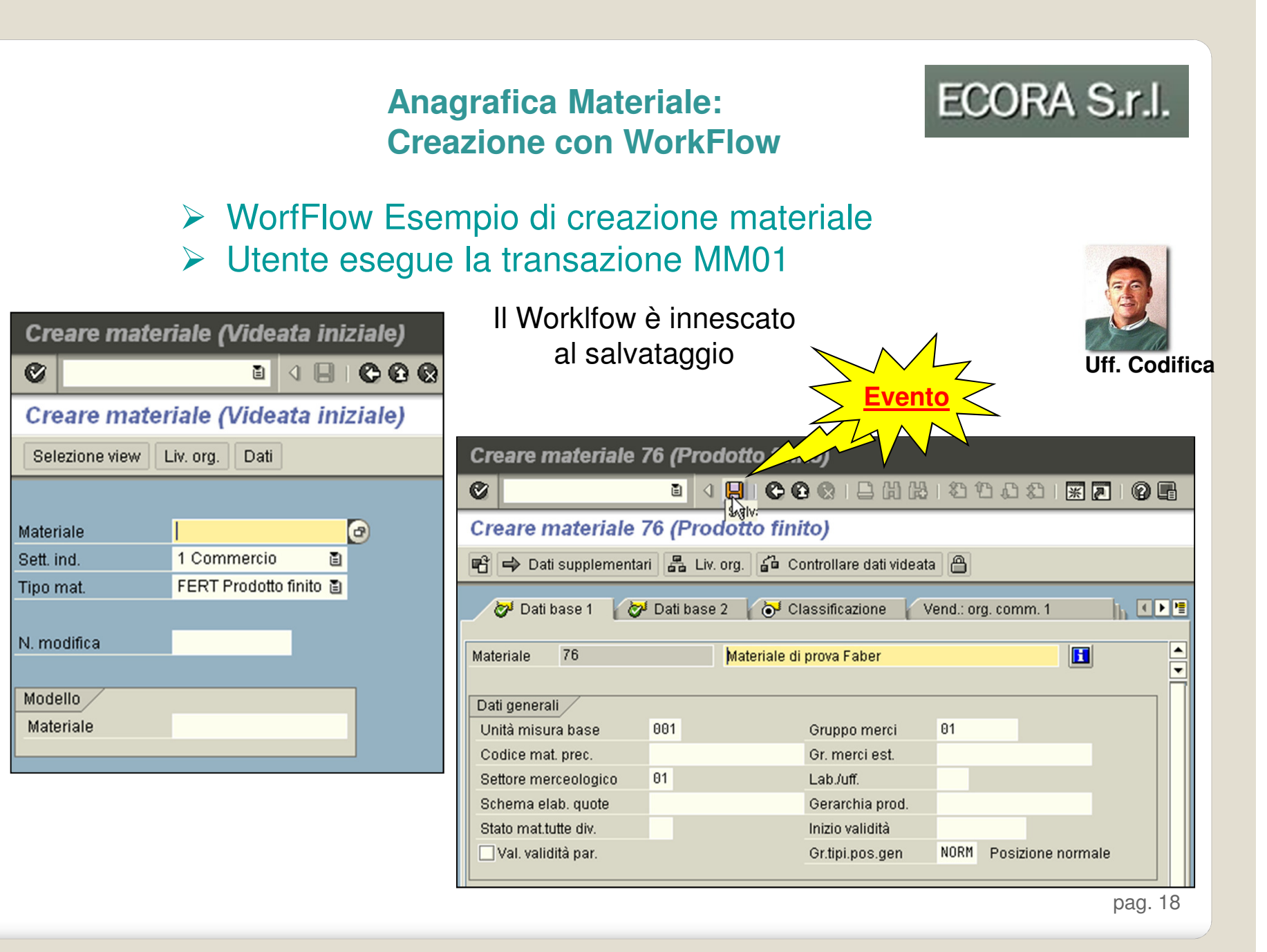

ECORA S.r.l.

> Il Resp. Produzione viene subito avvisato

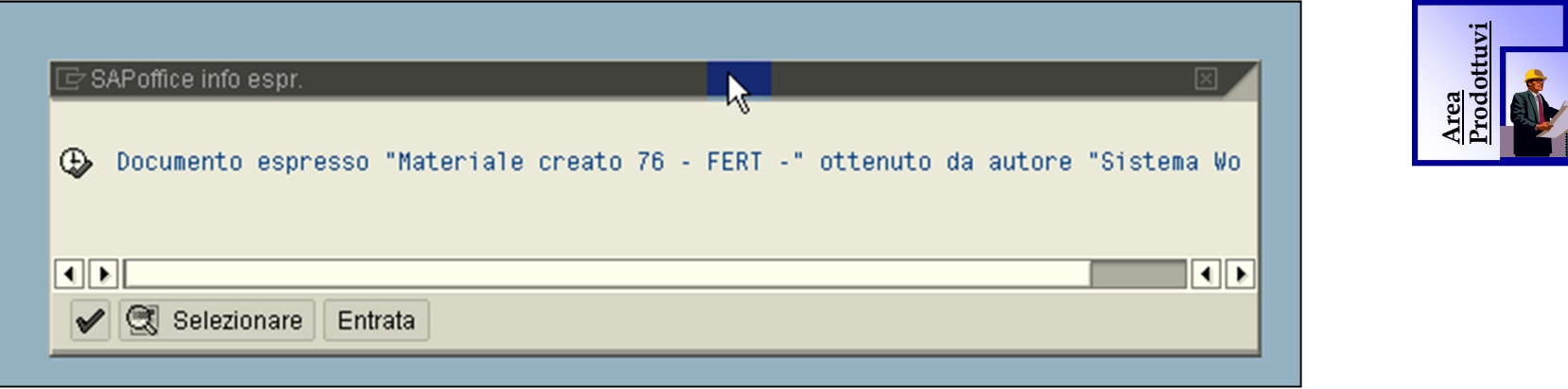

pag. 19

ECORA S.r.l.

# Come si presenta il SAP-OFFICE del Resp. Prod.

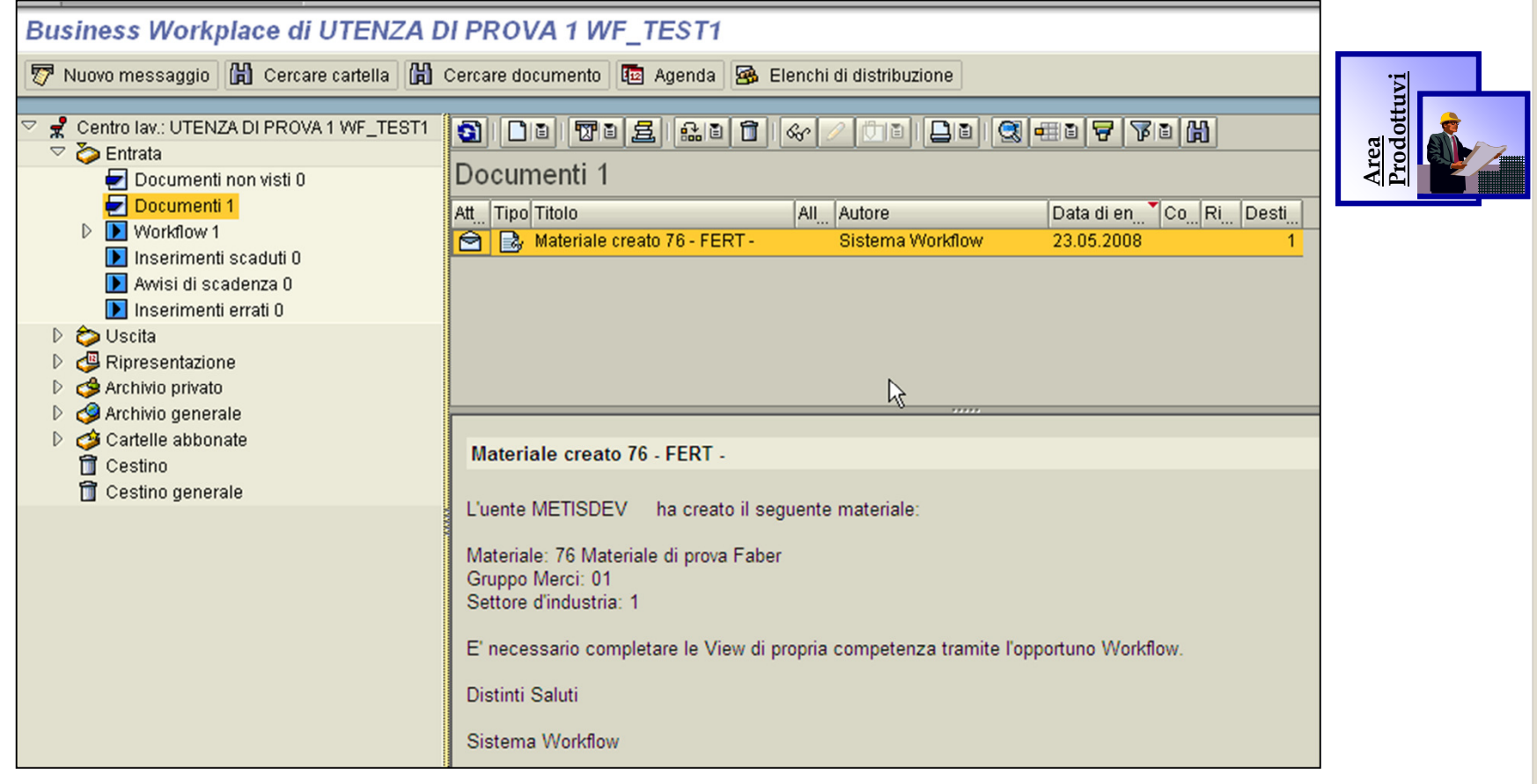

pag. 20

ECORA S.r.l.

# Può elaborare il TASK Decisionale

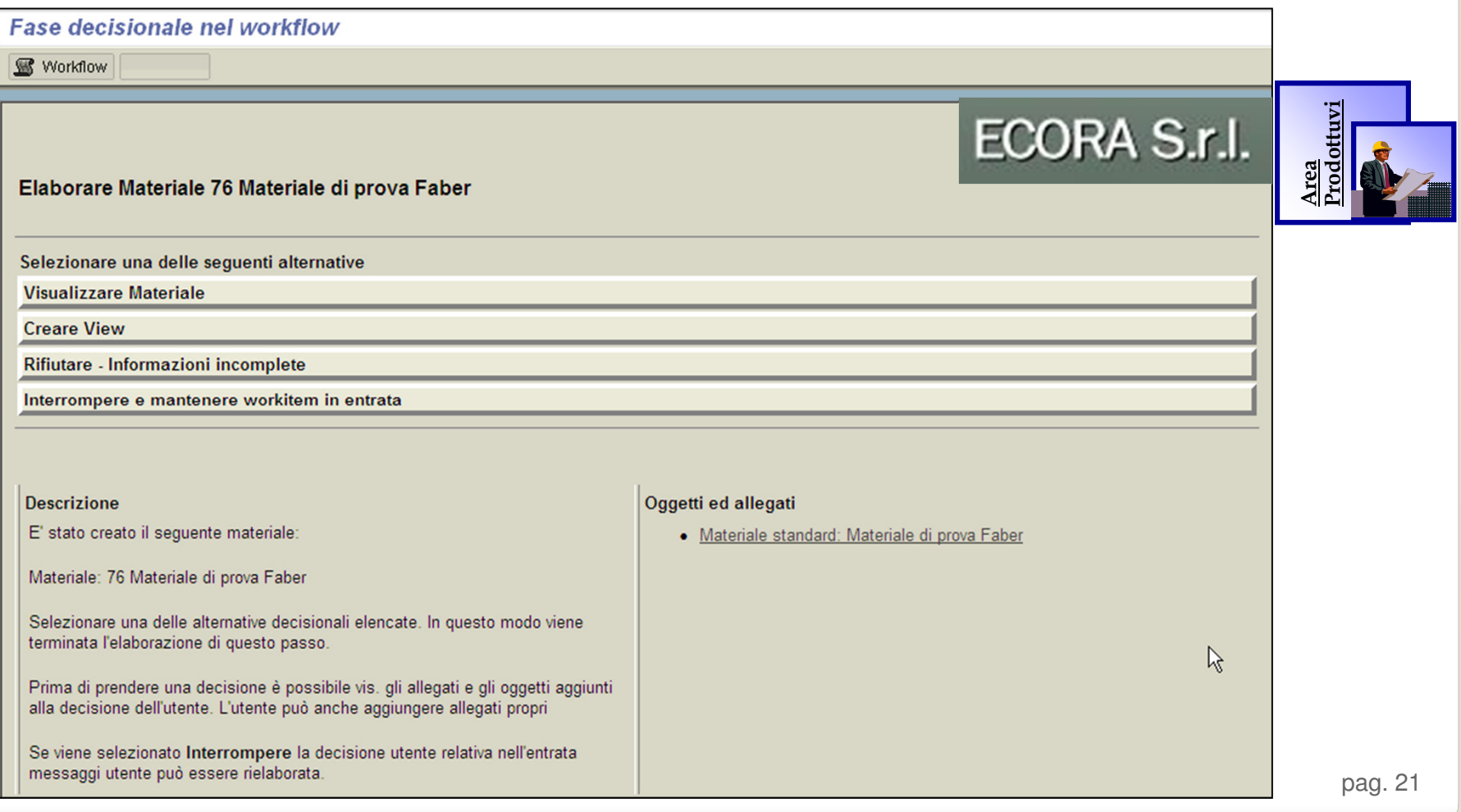

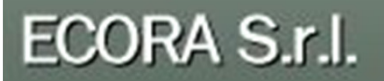

# Visualizzare il Materiale

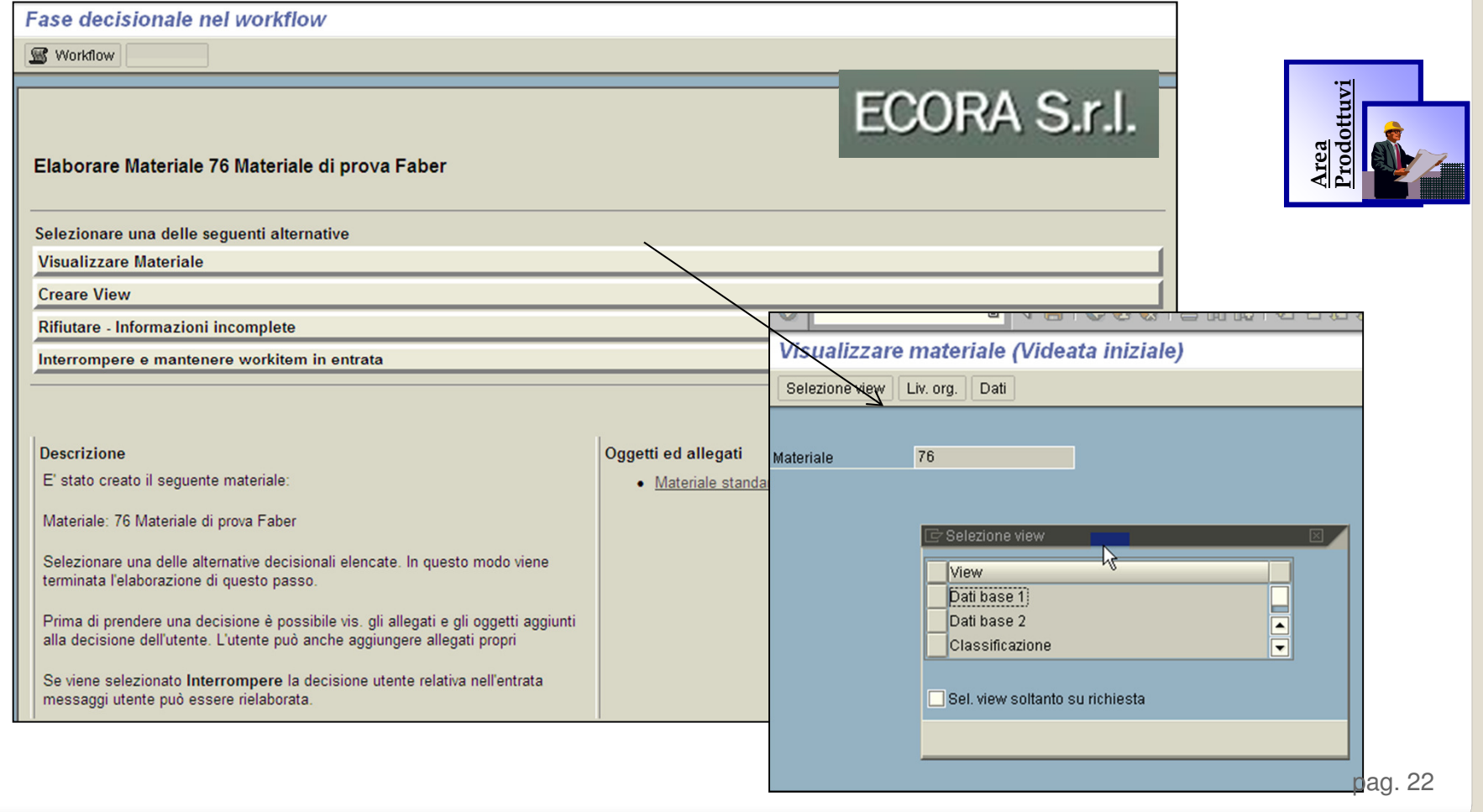

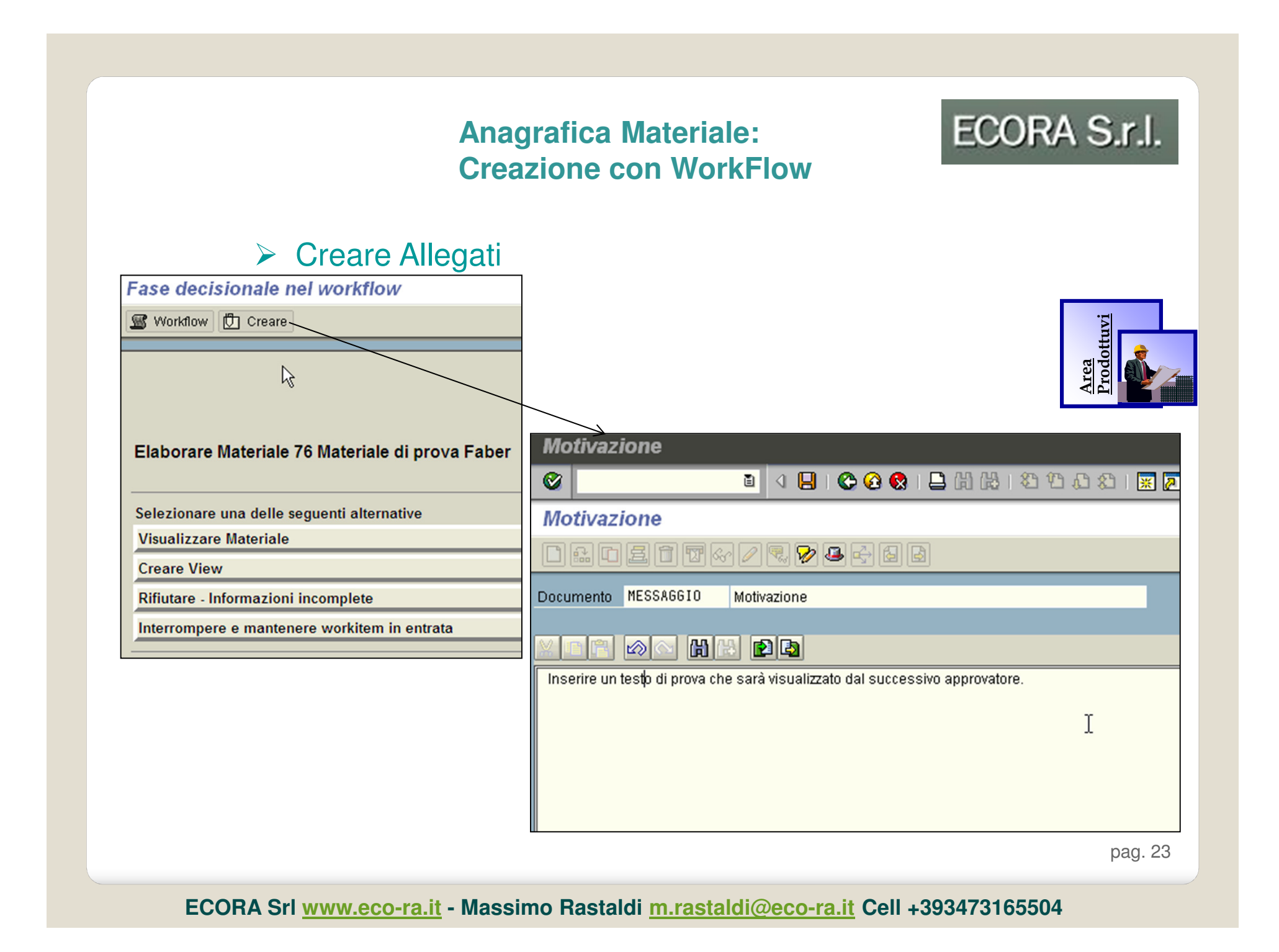

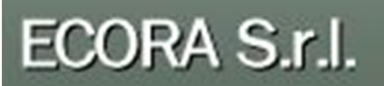

# <mark>≻ Visualizzare Allegati</mark>

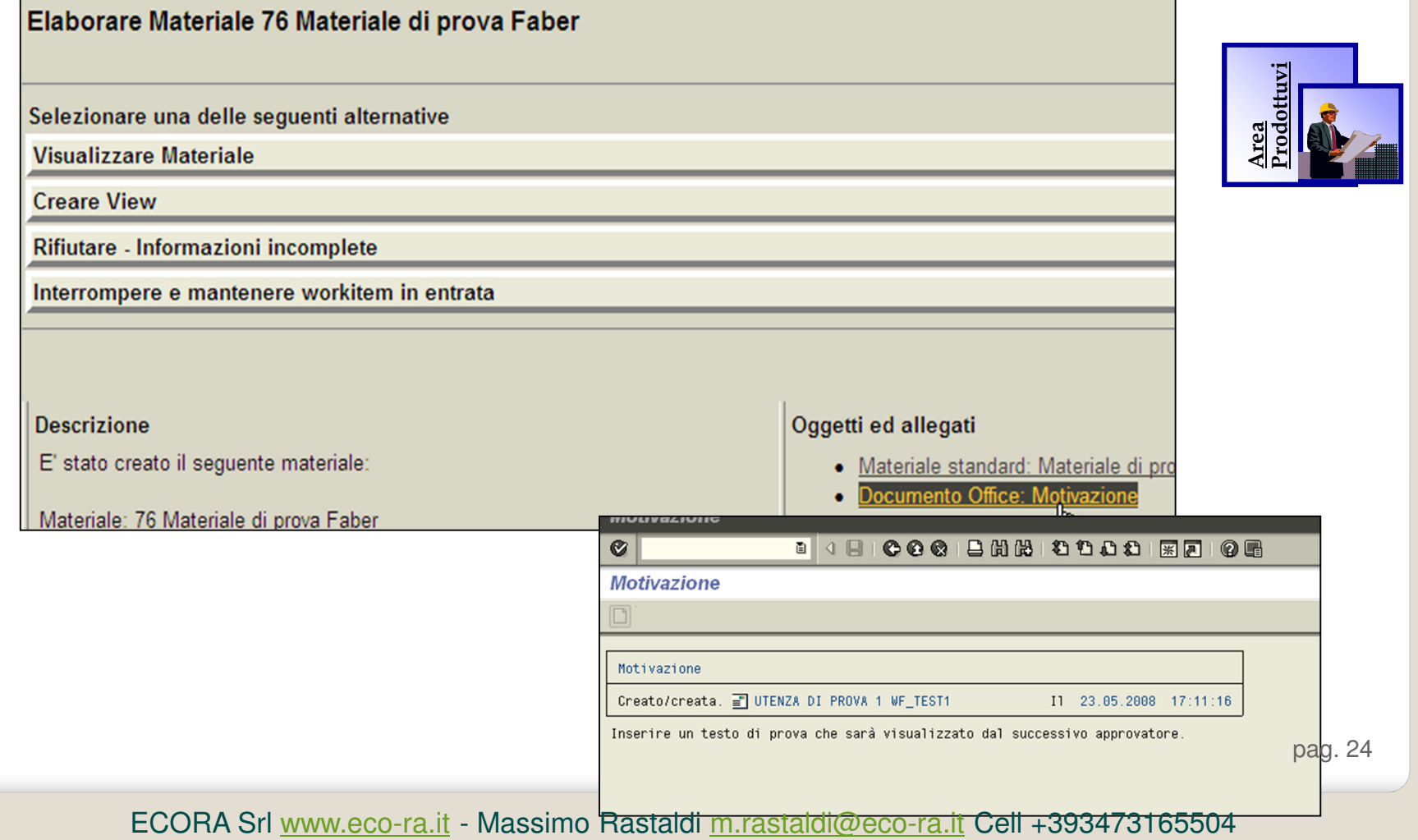

ECORA S.r.l.

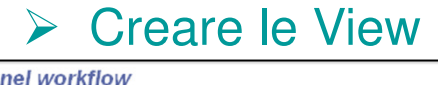

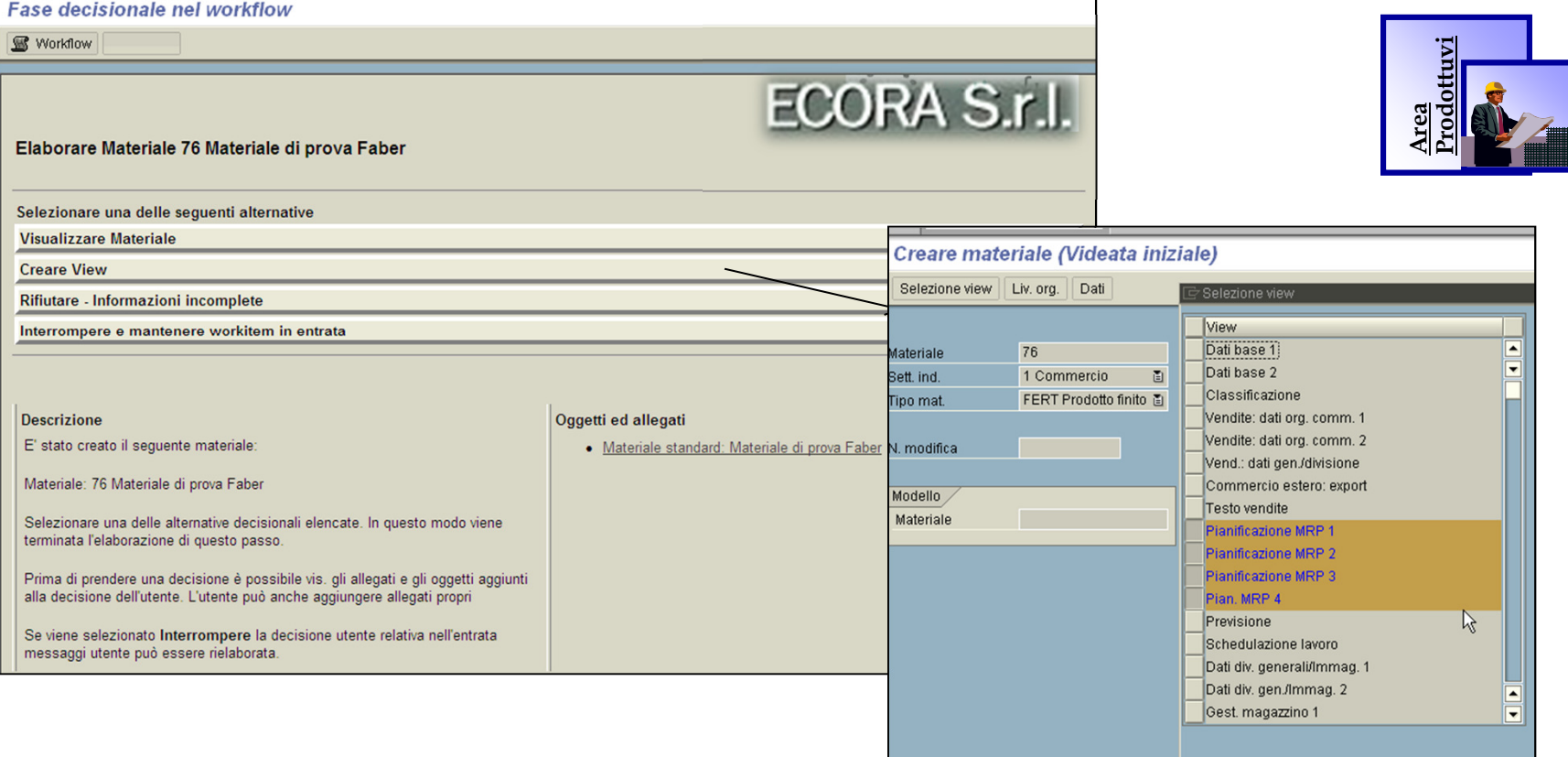

pag. 25

ECORA S.r.l.

# <mark>≻ Rifiutare</mark>

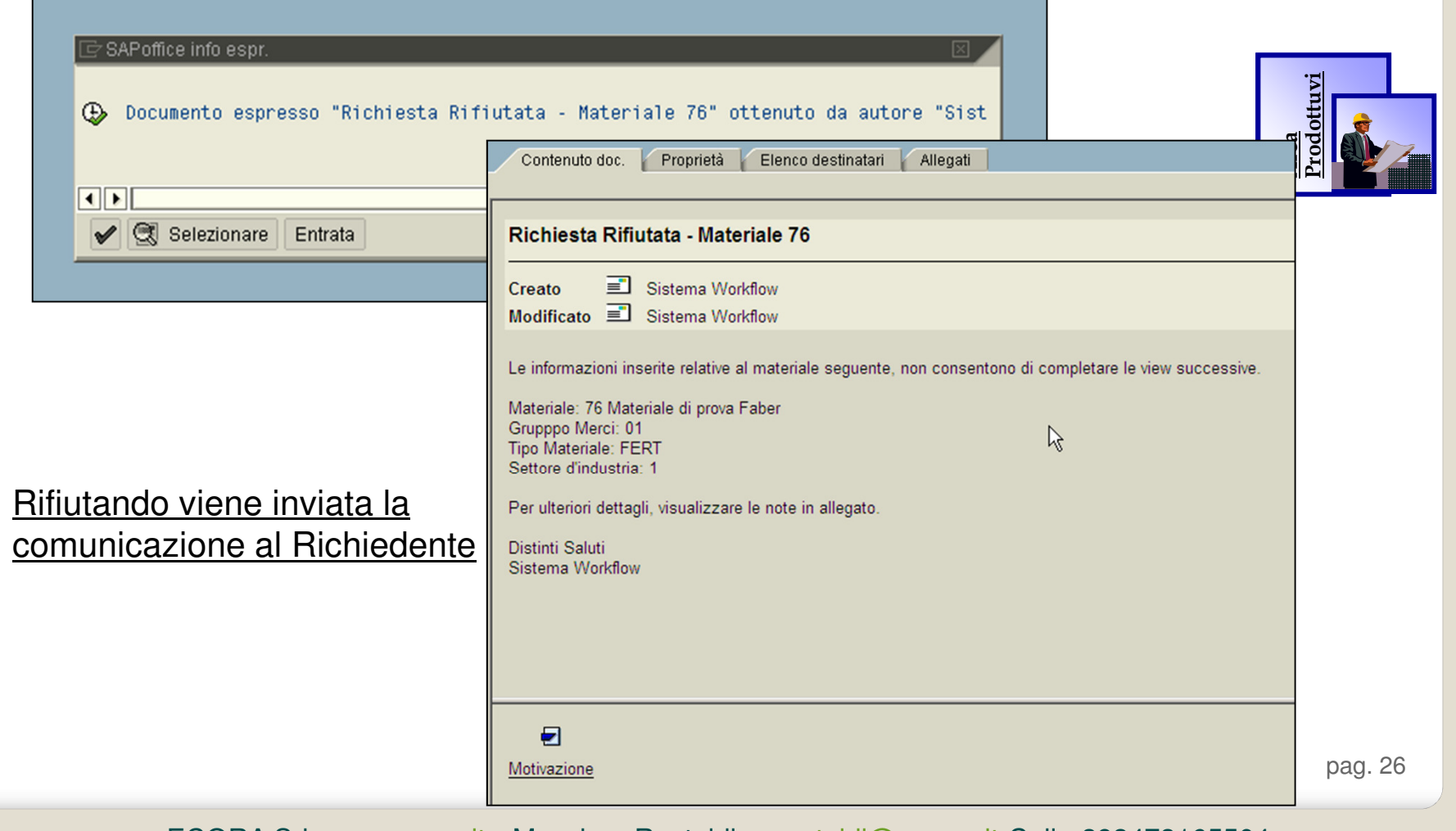

ECORA S.r.l.

> Il flusso si ripete anche per il Resp. Vendite sino a quando le view sono complete.

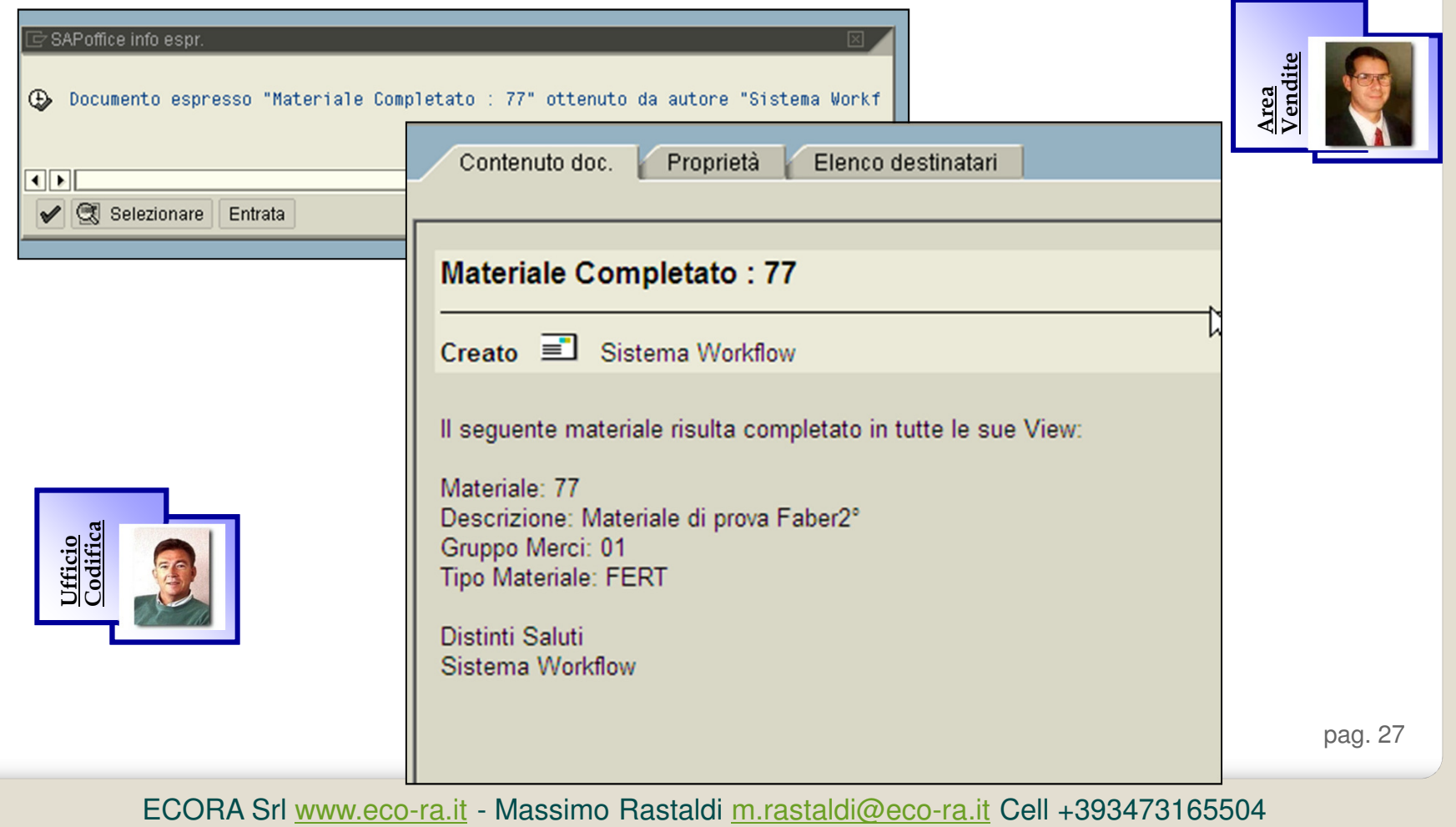

ECORA S.r.l.

**Esempio Completato !**

**Alcune Riflessioni e spunti di riflessione:**

- $\blacktriangleright$  **Modello come base progettuale (il progetto va adattato in base alle esigenze del cliente)**
	- **Creazione anagrafica MM01 con i dati di base (aggancio WF con anche mail)**
	- **WorkFlow per la creazione delle viste successive:**
		- **Produzione (D)**
		- **Vendite (V)**

#### $\blacktriangleright$ **Da approfondire con il cliente:**

- **Tipi materiale per i quali attivarlo**
- **Elementi organizzativi per i quali distinguere i gruppi di utenti**
- **Gruppi di utenti per tipologia di materiale**
- **Gruppi di utenti per tipologia di materiale e viste Anagrafiche**

### **Agenda**

# ECORA S.r.l.

#### **Agenda:**

- $\blacktriangleright$ **1. Breve introduzione e soprattutto perché attivare SAP WorkFlow**
- $\blacktriangleright$ **2. Architettura SAP Workflow**
- $\blacktriangleright$ **3. Modello "base" per la creazione dell'anagrafica materiale con SAP WorkFlow**
- X **4. Dove utilizzare SAP Workflow: qualche esempio**
- $\blacktriangleright$ **5. SAP Office e Reportistica**

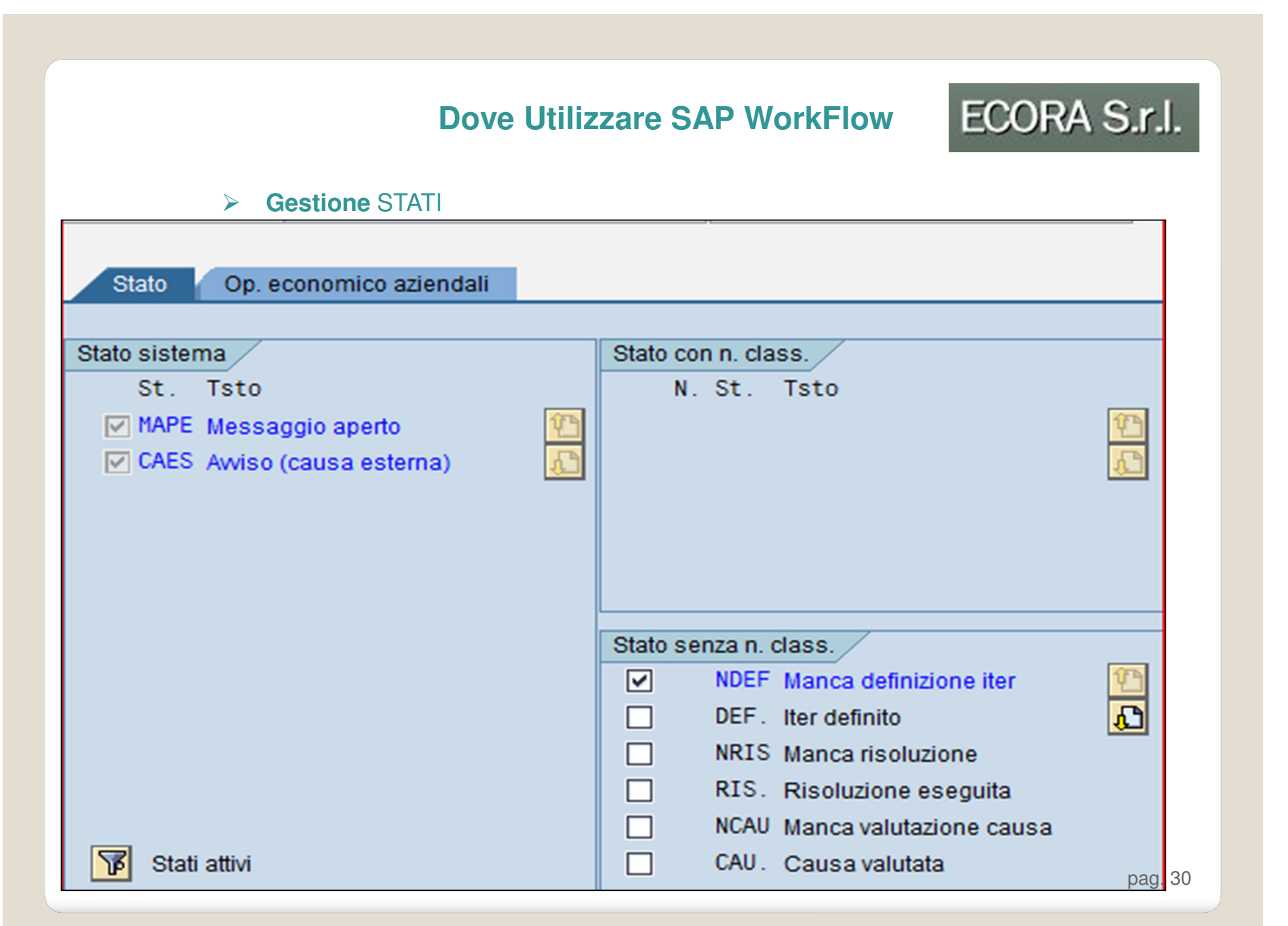

### **Dove Utilizzare SAP WorkFlow**

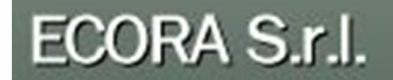

**Come innescare l'evento scatenante:**

•**Documenti di Modifica es: Strategia Rilascio RDA – ODA**

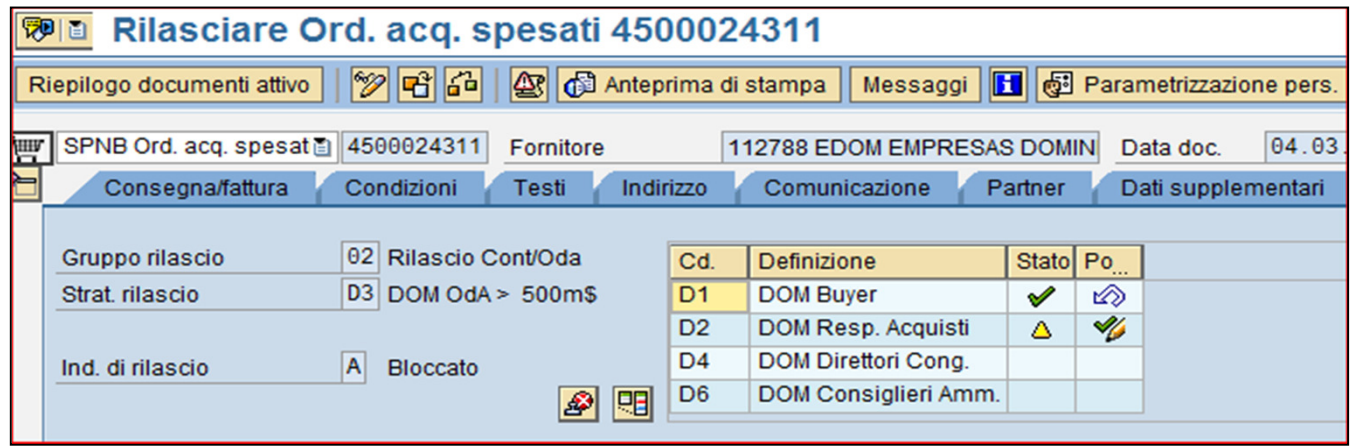

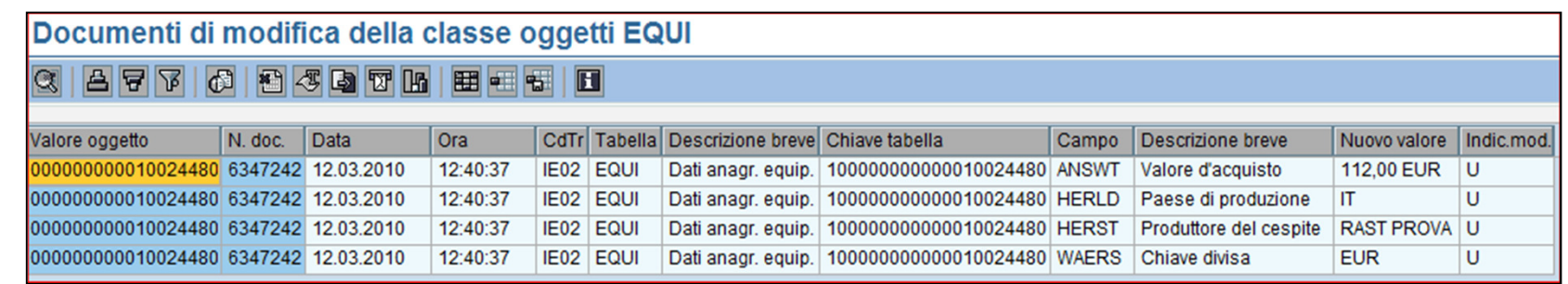

pag. 31

### **Dove Utilizzare SAP WorkFlow**

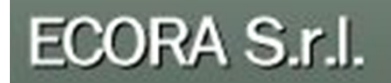

#### $\blacktriangleright$ **Come identificare il responsabile di ogni step (OOCU\_RESP)**

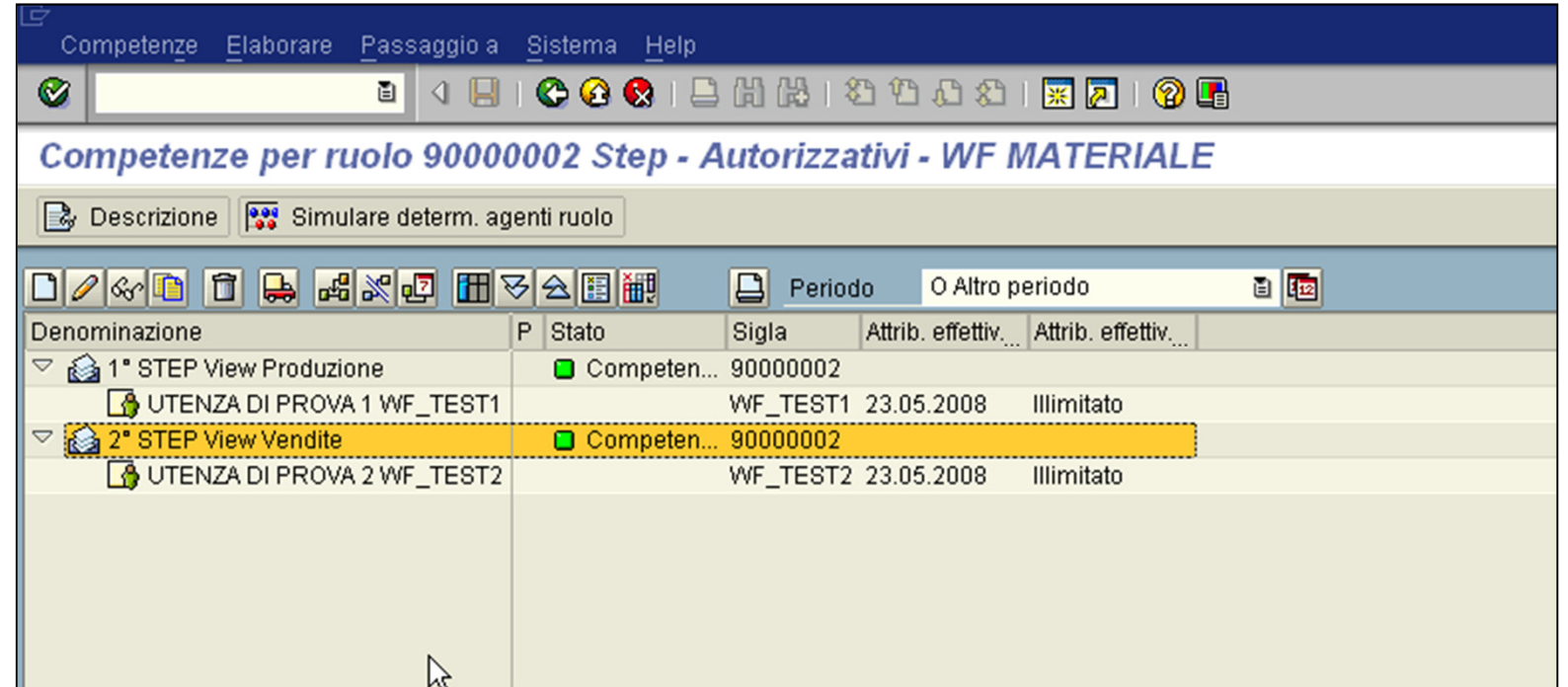

pag. 32

## ECORA S.r.l.

#### $\blacktriangleright$ **Integrazione con HR: struttura organizzativa**

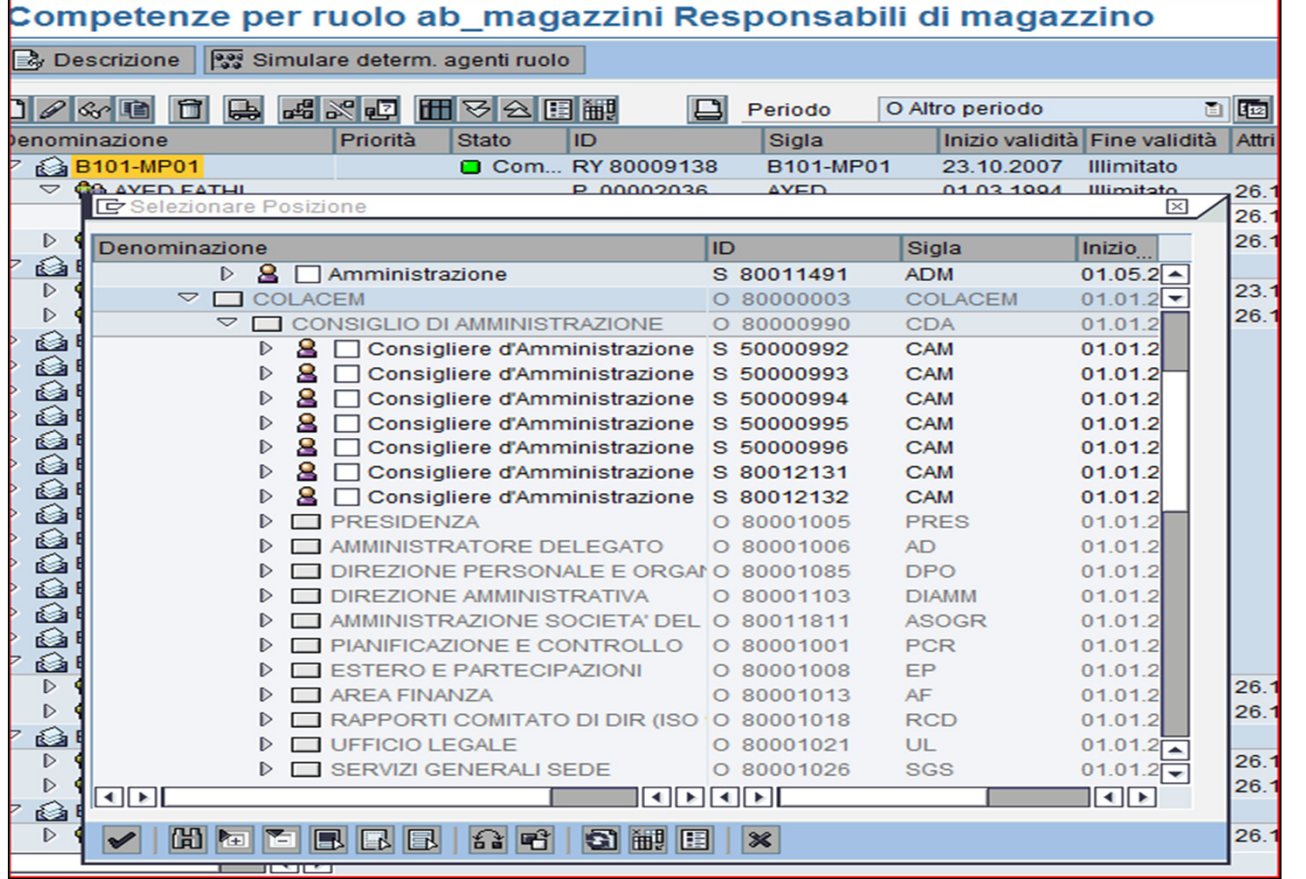

pag. 33

**Dove Utilizzare SAP WorkFlow**

## ECORA S.r.l.

- $\blacktriangleright$  **Altri esempi**
	- $\blacktriangleright$ **Fatture in entrata**
	- $\blacktriangleright$ **Modifica Budget**
	- $\blacktriangleright$ **Creazione Conti Coge**
	- $\blacktriangleright$ **Mail con link**

### **Agenda**

# ECORA S.r.l.

#### **Agenda:**

- $\blacktriangleright$ **1. Breve introduzione e soprattutto perché attivare SAP WorkFlow**
- $\blacktriangleright$ **2. Architettura SAP Workflow**
- $\blacktriangleright$ **3. Modello "base" per la creazione dell'anagrafica materiale con SAP WorkFlow**
- $\blacktriangleright$ **4. Dove utilizzare SAP Workflow: qualche esempio**
- $\blacktriangleright$ **5. SAP Office e Reportistica**

#### **SAP Office e Reportistica**

ECORA S.r.l.

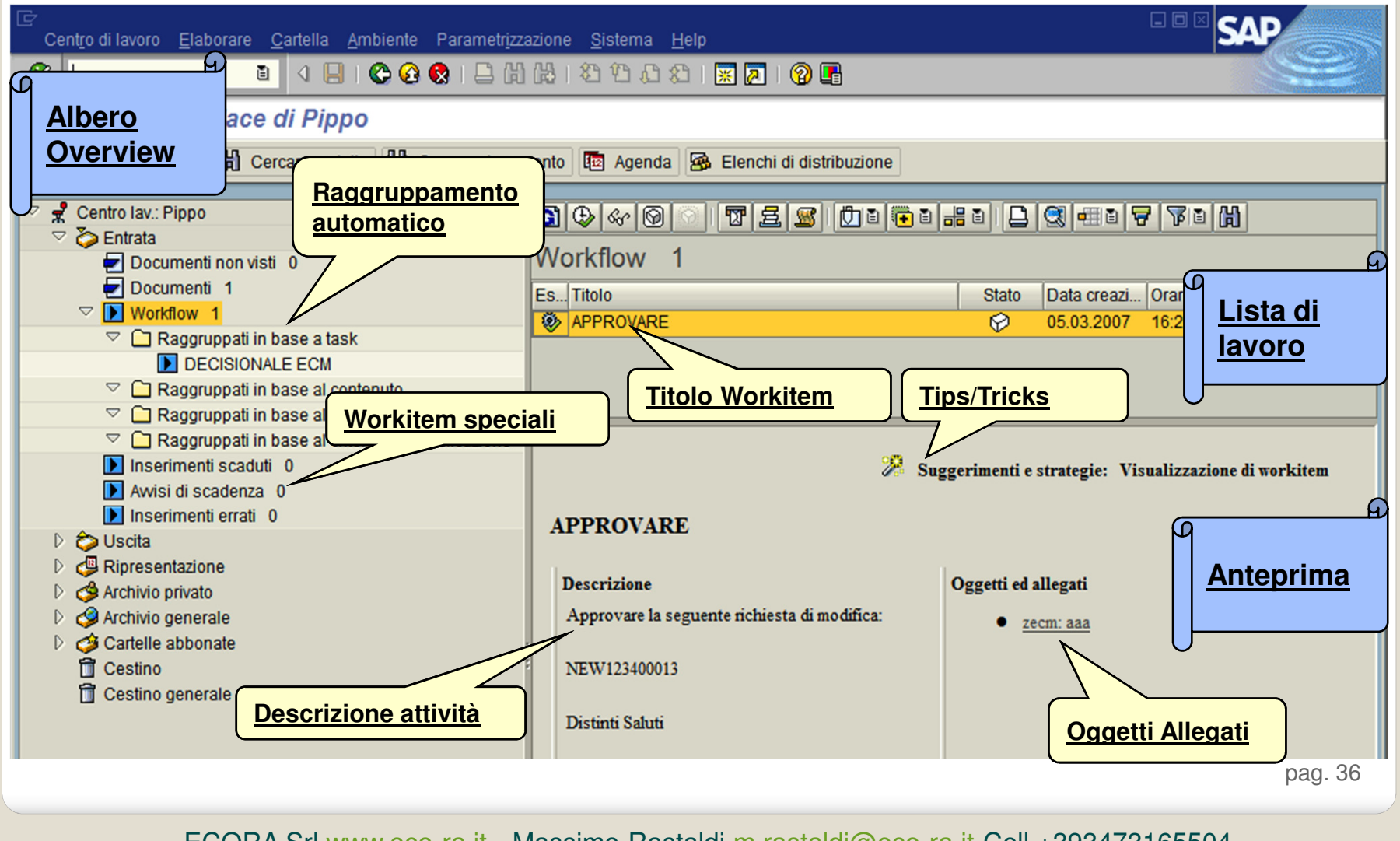

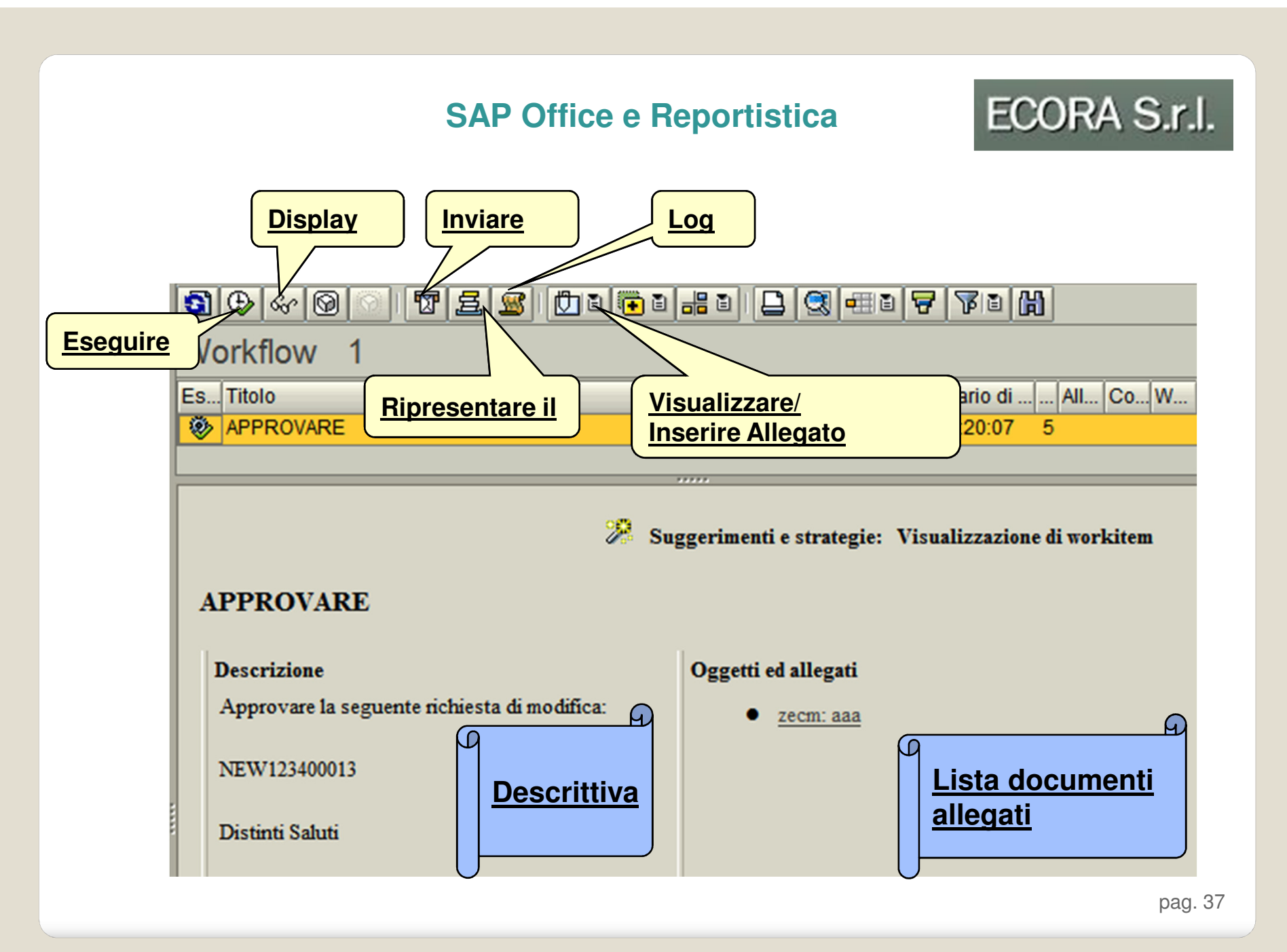

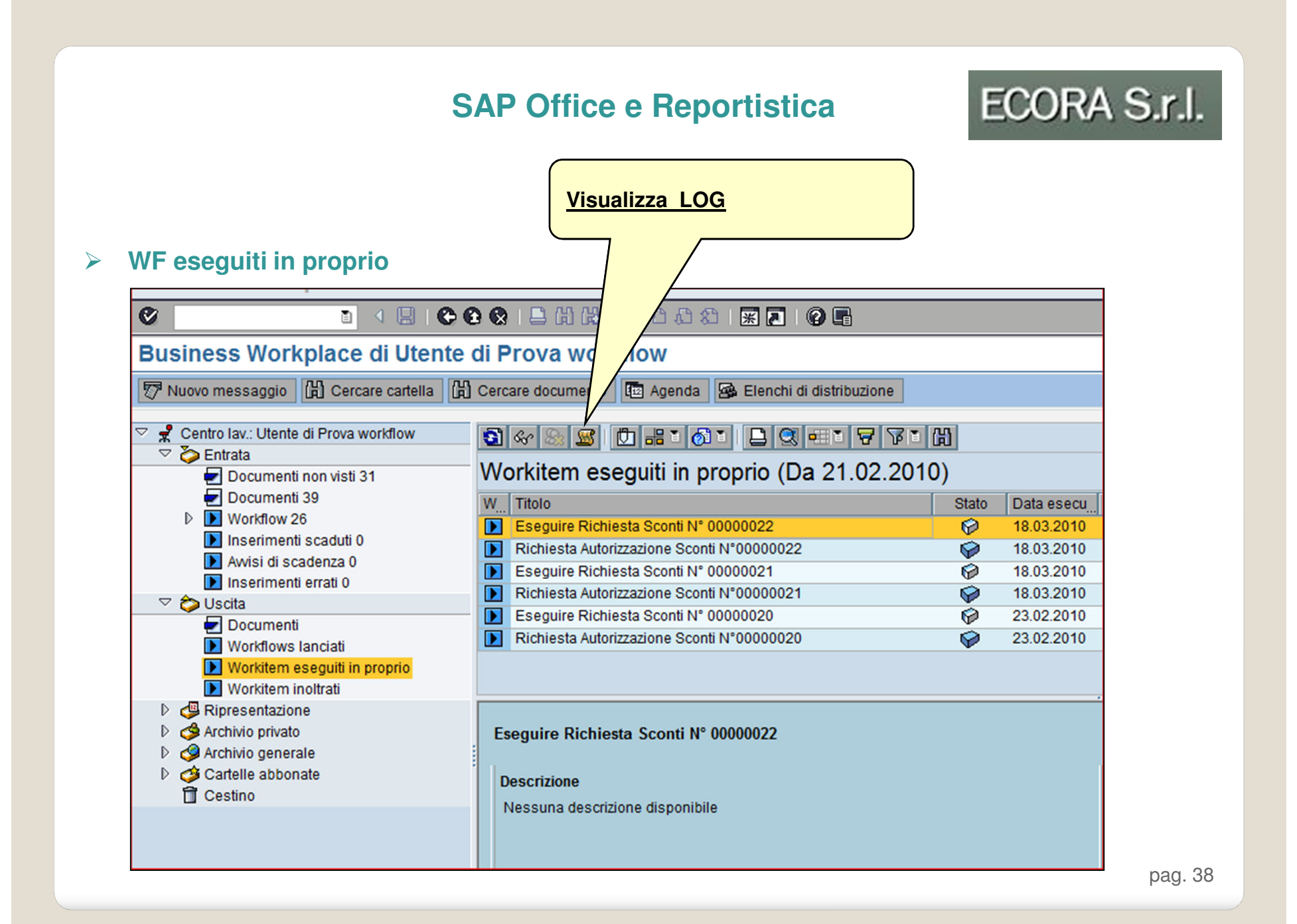

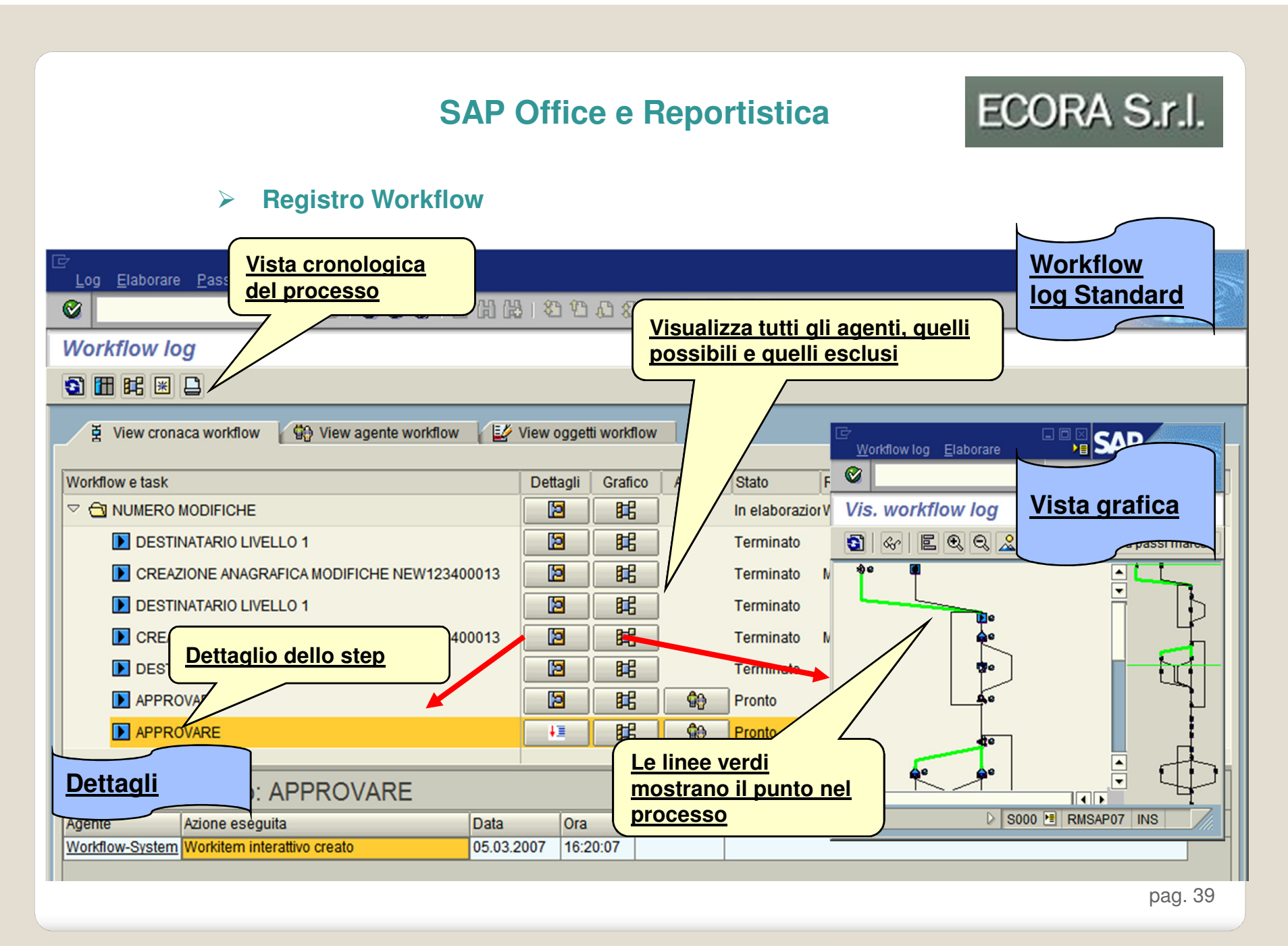

### **SAP Office e Reportistica**

## ECORA S.r.l.

#### $\blacktriangleright$ **Reportistica Standard**

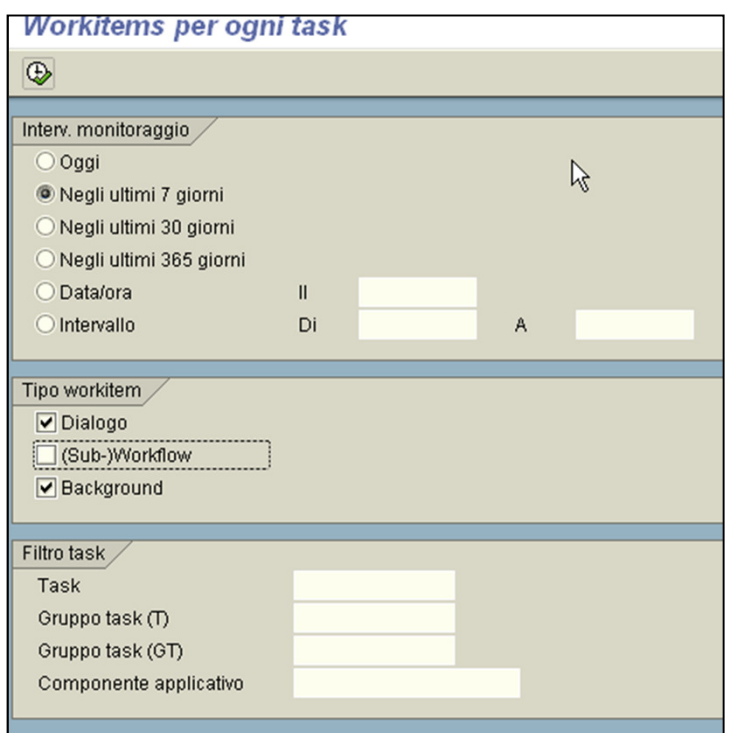

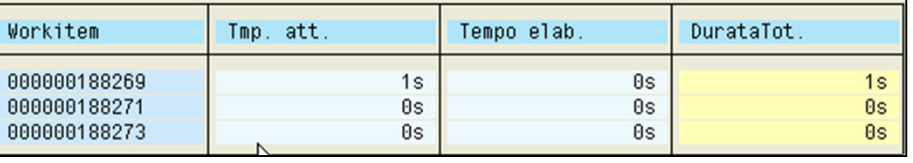

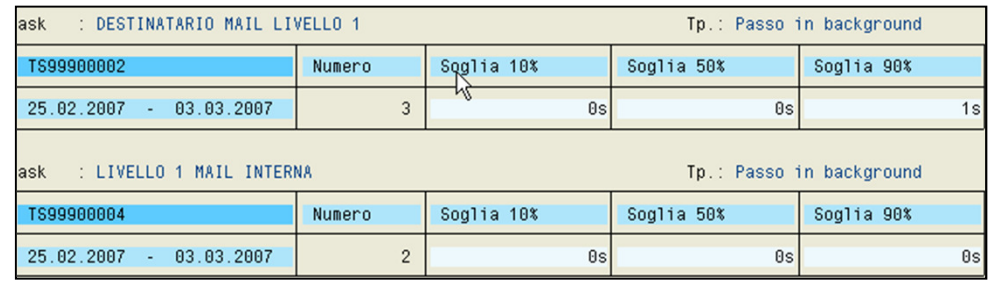

pag. 40

#### **SAP Office e Reportistica**

## ECORA S.r.l.

#### $\blacktriangleright$ **Reportistica Custom**

Log Workflow Richiesta Autorizzazione Sconti

**QAFF6BJGTBEEF** 

#### Estrazione con validità da 00.00.0000 Utenza:

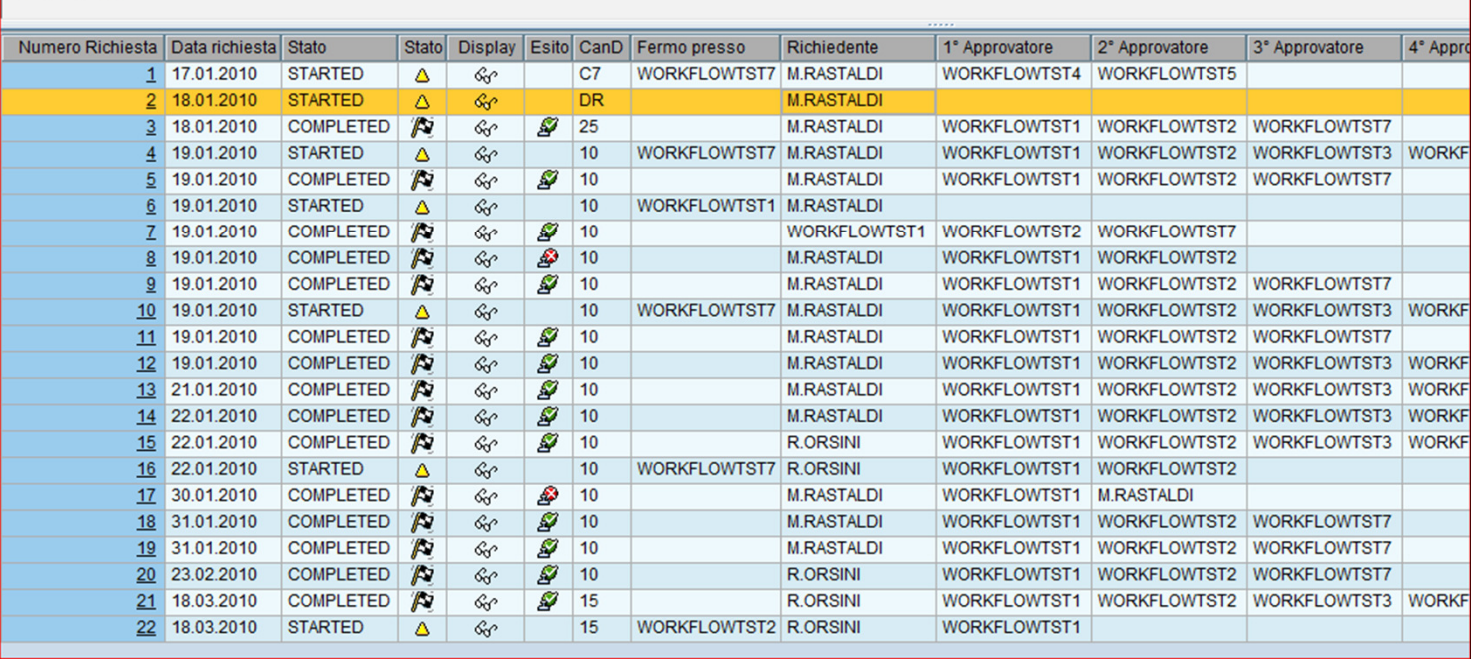

pag. 41